## **RESETING YOUR PASSWORD ON THE PAYMENT SYSTEM**

\*Please note that you do NOT need an account to use the tax payment system

\*Tax staff are unable to reset your password.

## To reset your password, you'll first have to click "sign in"

| COUNTY OF SAN MATEO<br>TAX COLLECTOR                                                                                         |        |         |
|----------------------------------------------------------------------------------------------------|--------|---------|
| A Treasurer-Tax Collector Home Q Search                                                                                      | 🎦 Cart | Sign In |
| Need assistance? Click here to start a live chat with Tax Collector staff                                                    |        |         |
| TaxSys <sup>:</sup> Search                                                                                                   |        |         |
| Enter a Parcel #, Account #, Property Address, or Bill # (YYYY-#######) Search                                               |        |         |
| Property tax Business License 🗸 Property tax AND Business License                                                            |        |         |
| TouristExpress™ — File and pay Tourist Development taxes!<br>BTExpress™ — Apply for or update your Business License account! |        |         |

From here click "Don't remember your password?" and enter your email you registered with.

| PayHub <sup>•</sup>           |                                                                                       |
|-------------------------------|---------------------------------------------------------------------------------------|
| Log In Sign Up                |                                                                                       |
|                               | PayHub*                                                                               |
|                               | Reset your password                                                                   |
| or                            |                                                                                       |
| Jours@example.com             | Please enter your email address. We will<br>send you an email to reset your password. |
| 🗘 your password               | vours@example.com                                                                     |
| Don't remember your password? |                                                                                       |
| LOG IN >                      | SEND EMAIL >                                                                          |

You will receive this message.

| PayHub <sup>.</sup>                                     |                     |         |  |
|---------------------------------------------------------|---------------------|---------|--|
| WE'VE JUST SENT YOU AN EMAIL TO RESET YOUR<br>PASSWORD. |                     |         |  |
|                                                         | Log In              | Sign Up |  |
| f                                                       | LOG IN WITH FACEBOO | к       |  |
| G                                                       | LOG IN WITH GOOGLE  |         |  |
| or                                                      |                     |         |  |
|                                                         | yours@example.com   |         |  |
| A                                                       | your password       |         |  |
| Don't remember your password?                           |                     |         |  |
| LOG IN >                                                |                     |         |  |

Check your email and your spam folder for the email from <u>no-reply@grantstreet.com</u> It will look like this:

## **Password Reset Request**

We have received your request to reset your password for PayHub. You can reset your password by clicking the following link:

## Reset Password

If you did not request to reset your password, please verify that you can still log in to your account. If so, you can ignore this email.

Thank you,

The PayHub Team

If you receive an unexpected password recovery email, it's likely that someone accidentally entered your email or username when attempting to log in to their own account.

Click "reset password" and you will be able to reset your password from here.

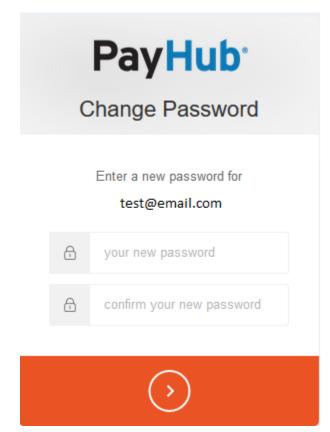